# **CSSE 220 Day 7**

#### GUI programming in Java Using Swing

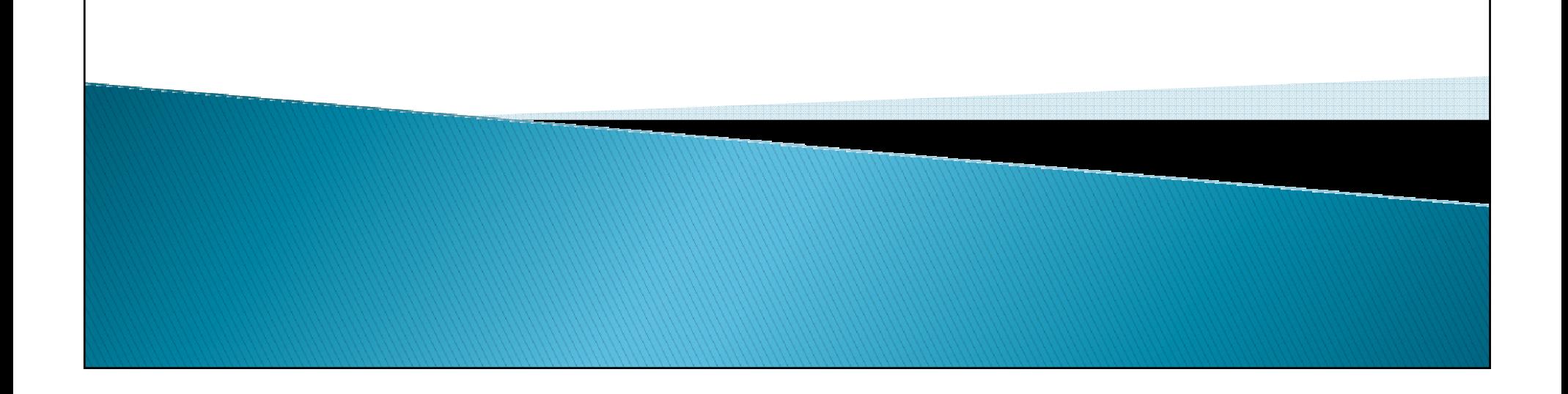

#### Announcements

- **JUnit Testing exercise is due now.**
- $\blacktriangleright$  Turn in your written problems from Assignment 6.
- You should be done BigRational, but I'll extend due date until next class, so you can add extra unit tests or documentation.
- $\blacktriangleright$  Try to finish earlier so you can get an early day and start GUI programming!

Any questions about course material?

# **GUIs in Python and Java**

- Python provides an extensive GUI toolkit called Tkinter, which is built on top of the (not specificto Python) Tcl/Tk framework.
	- http://www.python.org/doc/life-preserver/
	- $\bullet$ www.tcl.tk/software/tcltk/
	- http://en.wikipedia.org/wiki/Tk\_(computing)
- In CSSE120, we did not use Tkinter directly
- $\blacktriangleright$  Instead used ZelleGraphics
	- a simplified collection of classes for drawing on the screen.
	- Hides details that would be confusing to beginners in OOP.
- $\blacktriangleright$  In Java, we'll see "the real thing": Swing

#### **Swing resources**

- Appendices in the Weiss book (sketchy).
- *Java Swing* by Cole, Eckstein, *et. al*.
	- This is a great Swing resource (for both learning and reference):
	- Available for you to read on Safari Tech Books Online
		- http://proquest.safaribooksonline.com/?uicode=rosehulmanThen find the Java Swing book
		- If that link does not work for you, go to the Logan Library page, and choose Safari from the **Databases** drop-down list<br>paar the top of the page, then click Co near the top of the page, then click Go.

SUN's Swing Tutorial at http://java.sun.com/docs/<br>heeks/tuterial/uiswing/index.html books/tutorial/uiswing/index.html

◦ This one has great examples, but it tends to assume a deeper familiarity with Java than most of you have now.

# Java GUI toolkits

- $\blacktriangleright$  AWT (Abstract Windowing Toolkit) was part of the original Java release
	- Many features are still used
	- But users were dissatisfied …
- Swing was standardized with Java 2 (1999)
	- The most widely used Java GUI toolkit.
	- The one we will study
- SWT (Standard Widget Toolkit) was developed by IBM for Eclipse
	- Simpler to get started with than Swing.
	- Has some limitations.

# What is a GUI toolkit?

- $\blacktriangleright$ A collection of *widgets* and ways to control their interaction with the user and with each others
- $\blacktriangleright$  Examples of widgets
	- window
	- $\overline{O}$ menu
	- ∘ button ◦
	- text area
	- slider

 $\circ$ …

◦ scroll bar

#### Some Classes That We will be Using

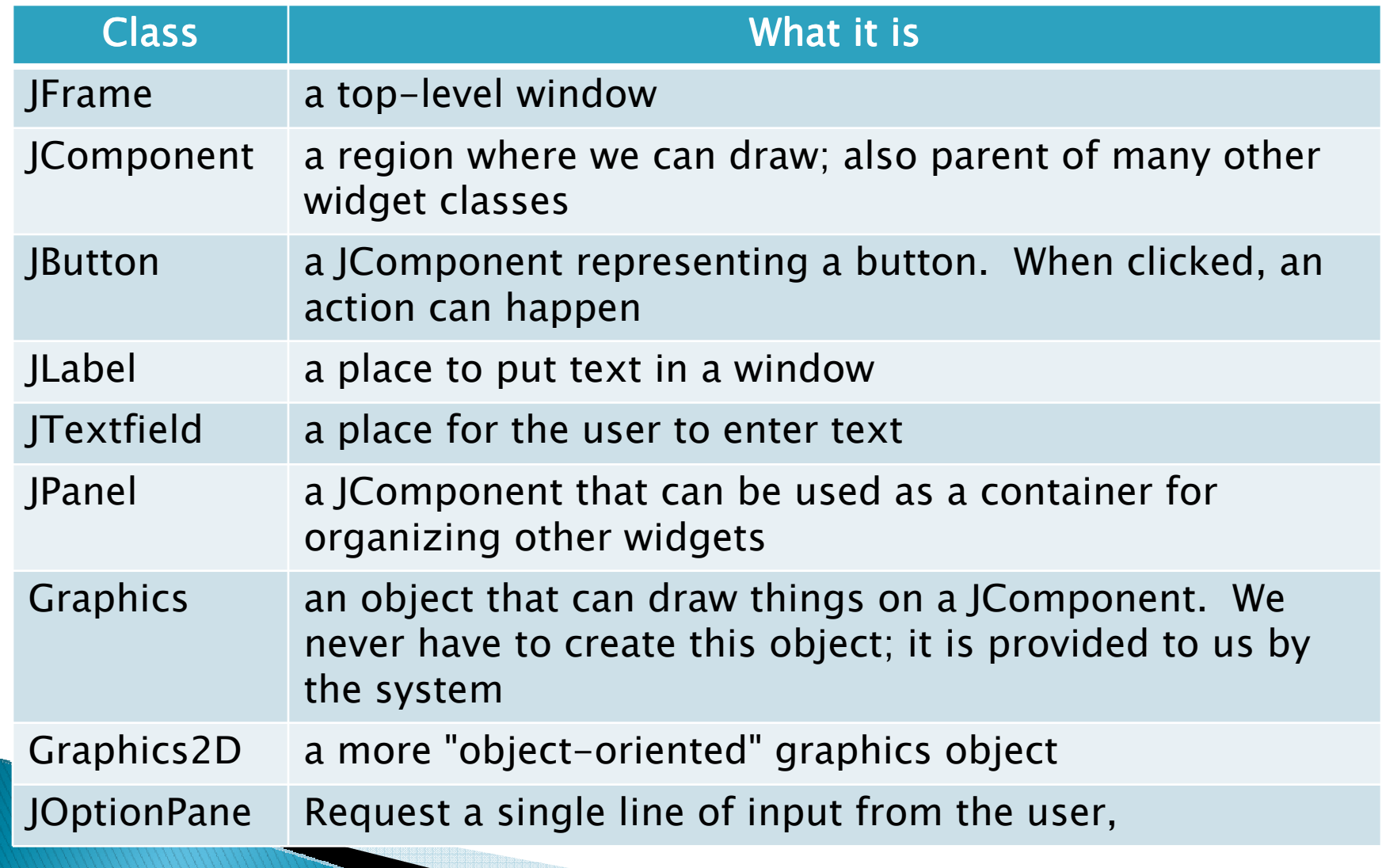

### **Two Classes Needed for a Simple Application That Draws Things**

- A JFrame in which to put our component(s)
- A JComponent in which to draw things
	- We need to extend JComponent
	- $\, \circ \,$  The extension class must provide a paintComponent( ) method that does the actual drawing
	- Sometimes we will extend JPanel, which extends JComponent.
- paintComponent() is automatically called when the program starts, and when the window is resized or unhidden.

# Live Demo

- We will learn by doing.
- $\blacktriangleright$ After class, the notes for this live session will be posted, so you will have them for reference.
	- 220-Day07\_200820-script.docx
- $\blacktriangleright$  Many of the examples I use  $i$  Many of the examples I use are based on Cay Horstmann's examples in Big Java.
- $\blacktriangleright$  $\blacktriangleright$  This should be a lot of fun!

 $\blacktriangleright$ Ask for help from the assistants if something does not work for you.

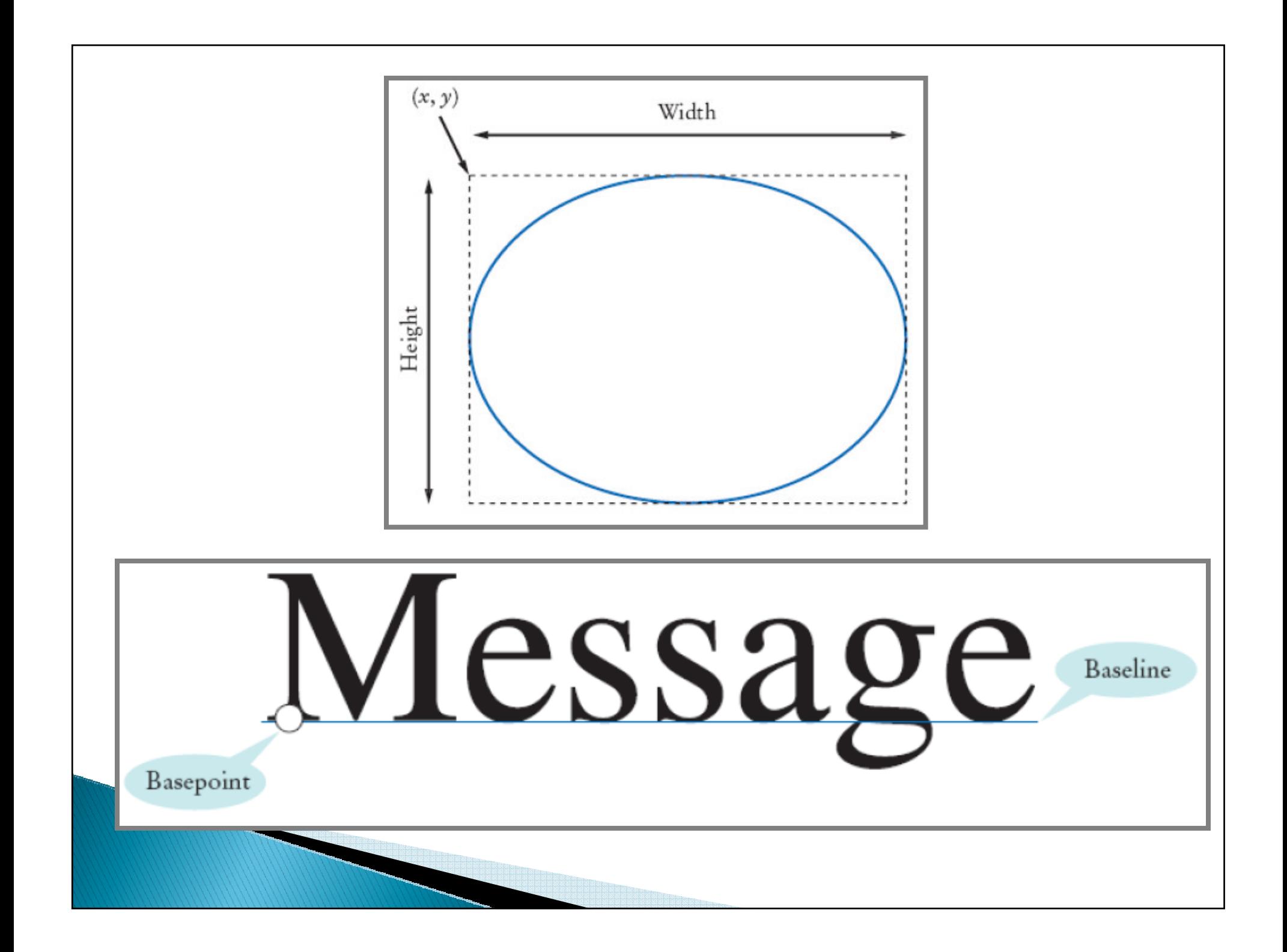

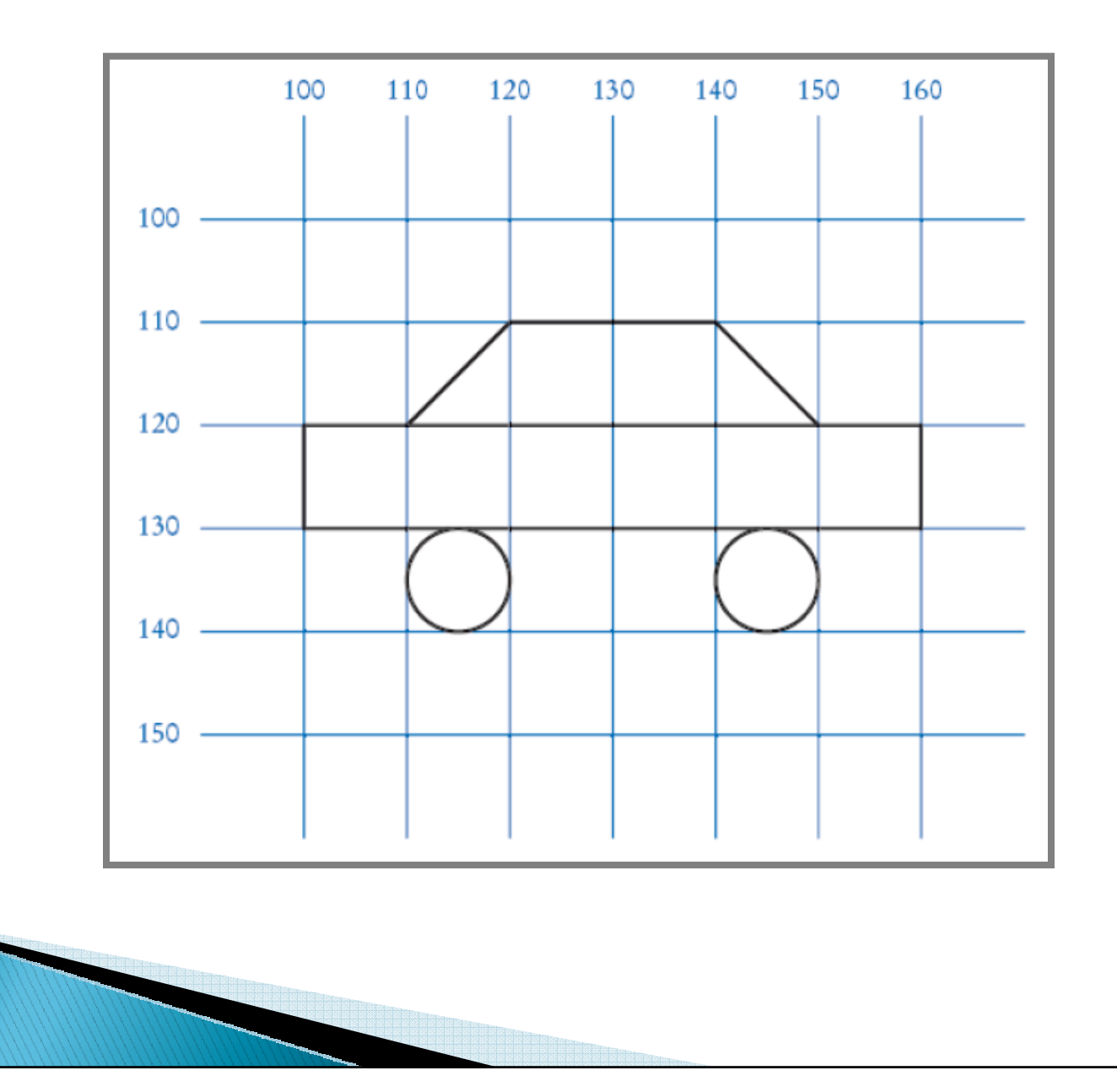